<span id="page-0-0"></span>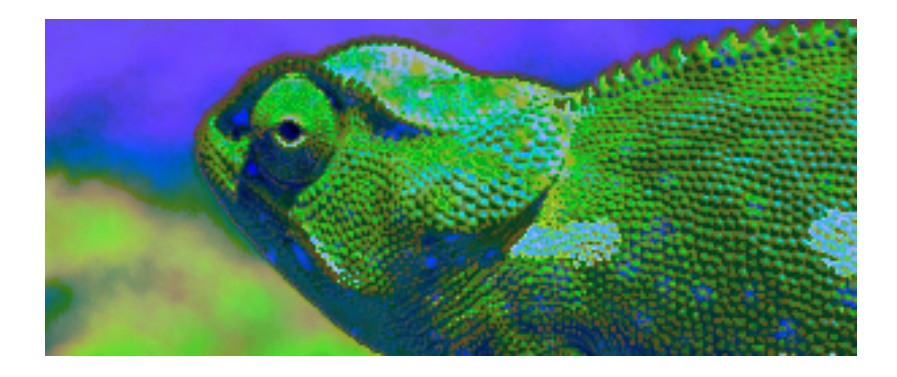

# Blue Chameleon CMS (Annex)

For links outside this document, download the relevant chapter or the

[Blue Chameleon Content Management System full documentation.](http://www.bluechameleon.com/en/pdf/Blue_Chameleon_CMS.pdf)

May 8, 2012

# **Contents**

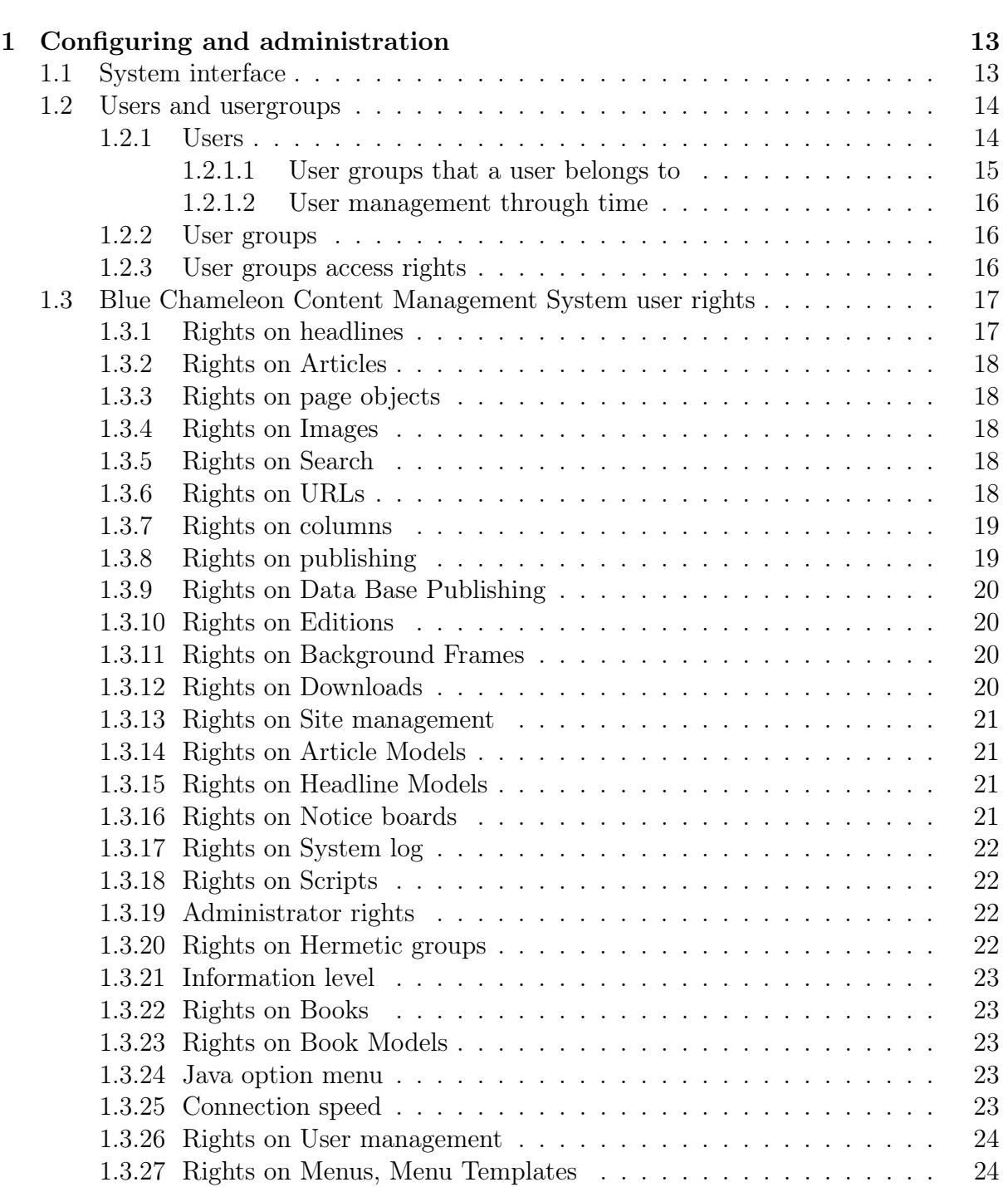

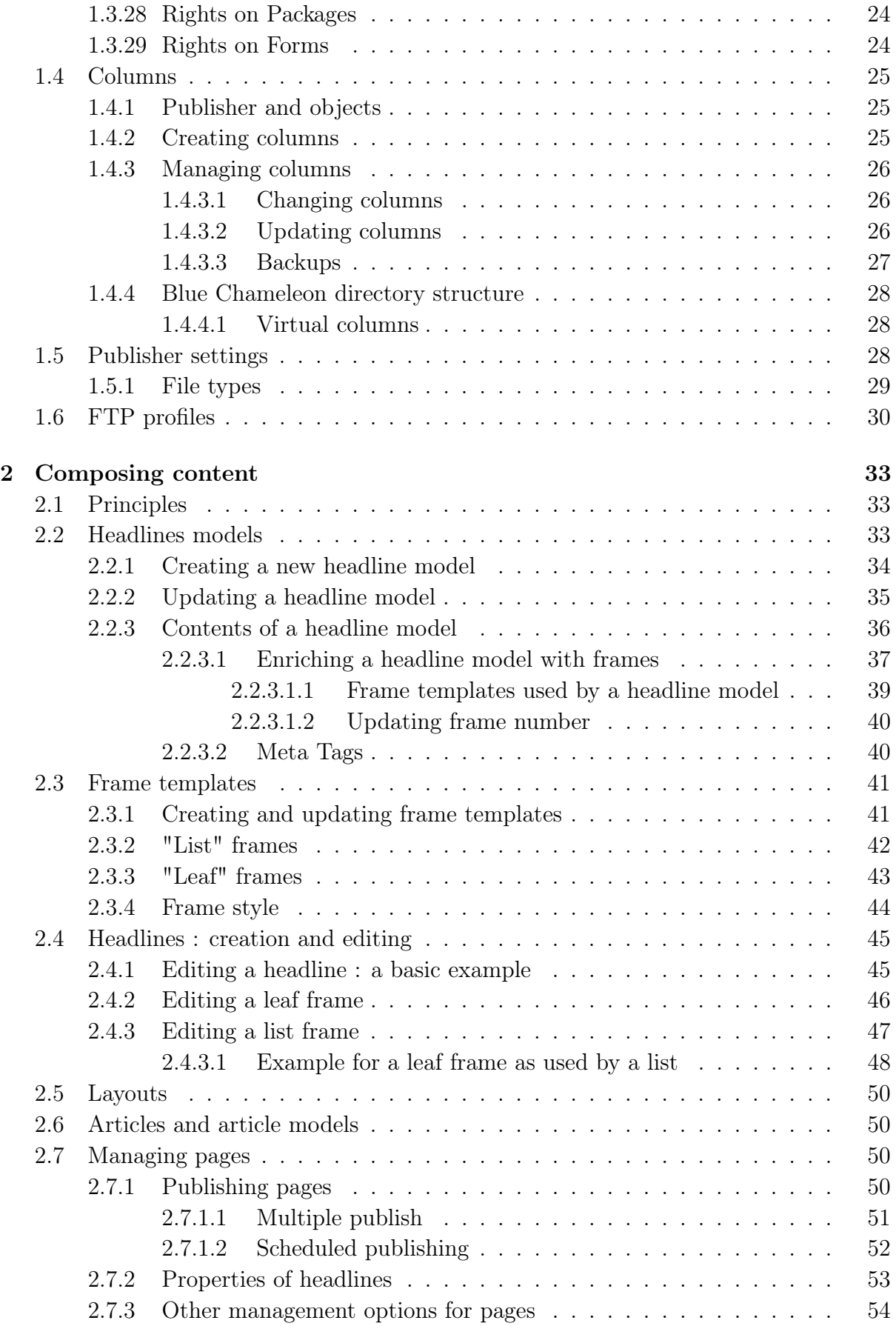

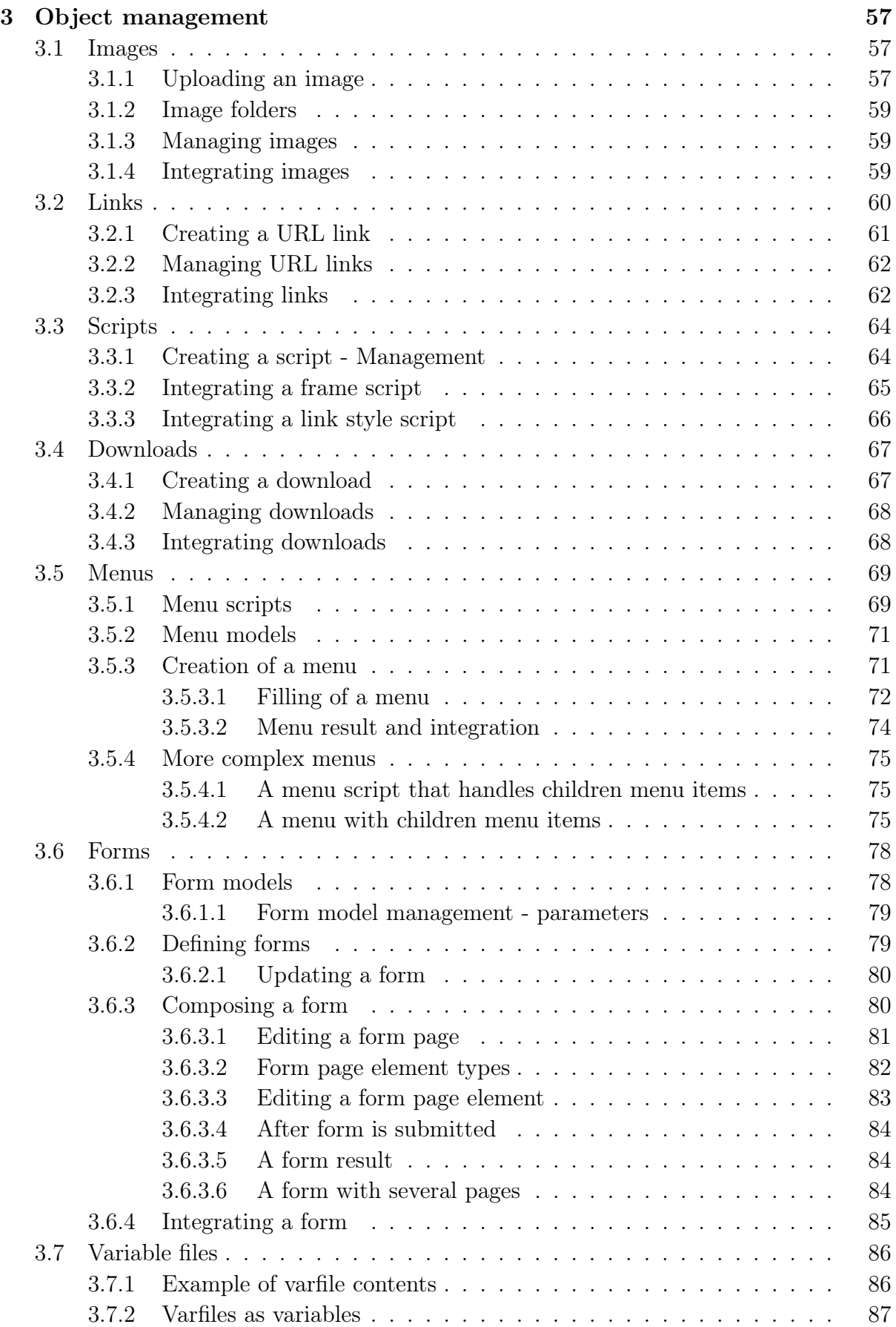

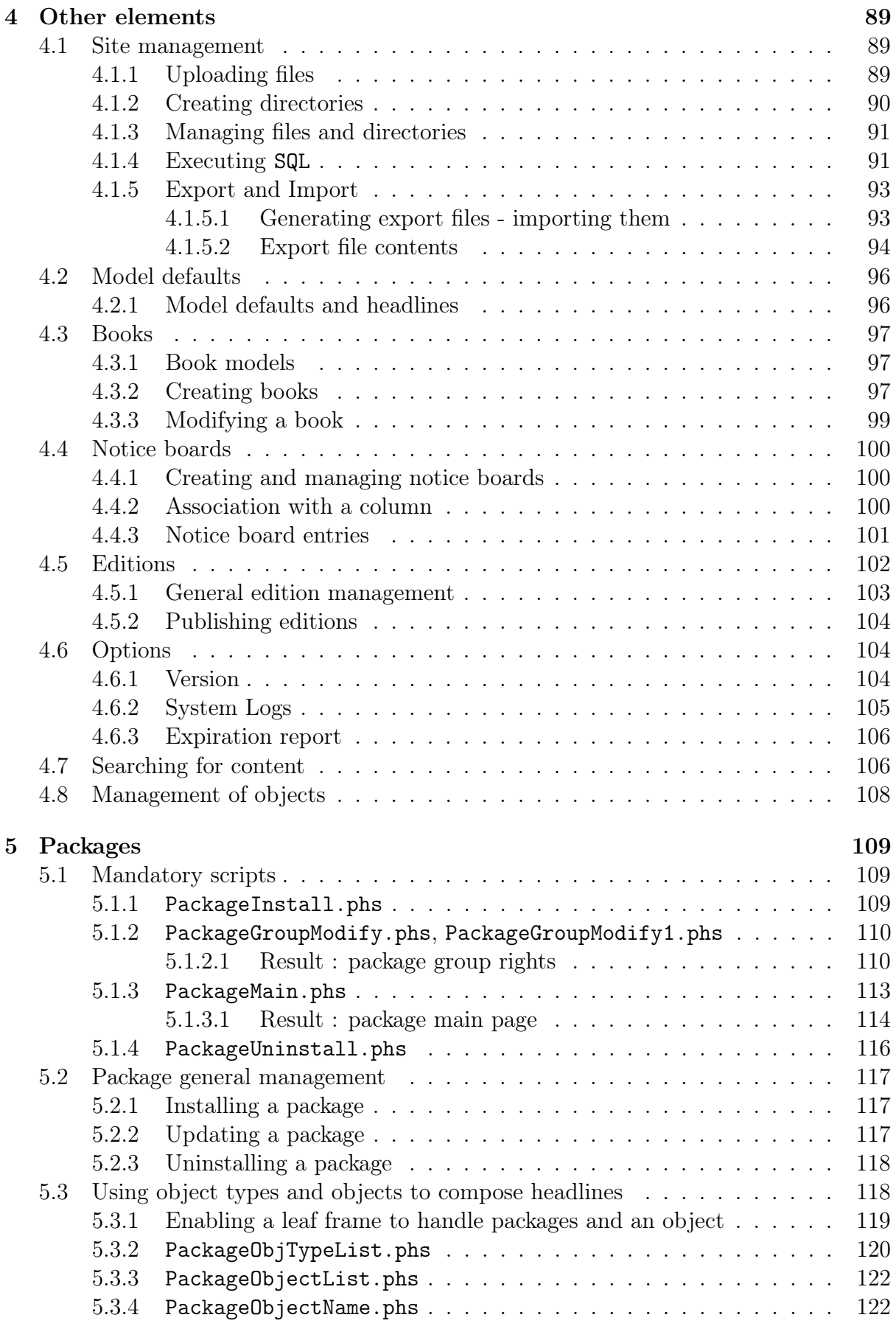

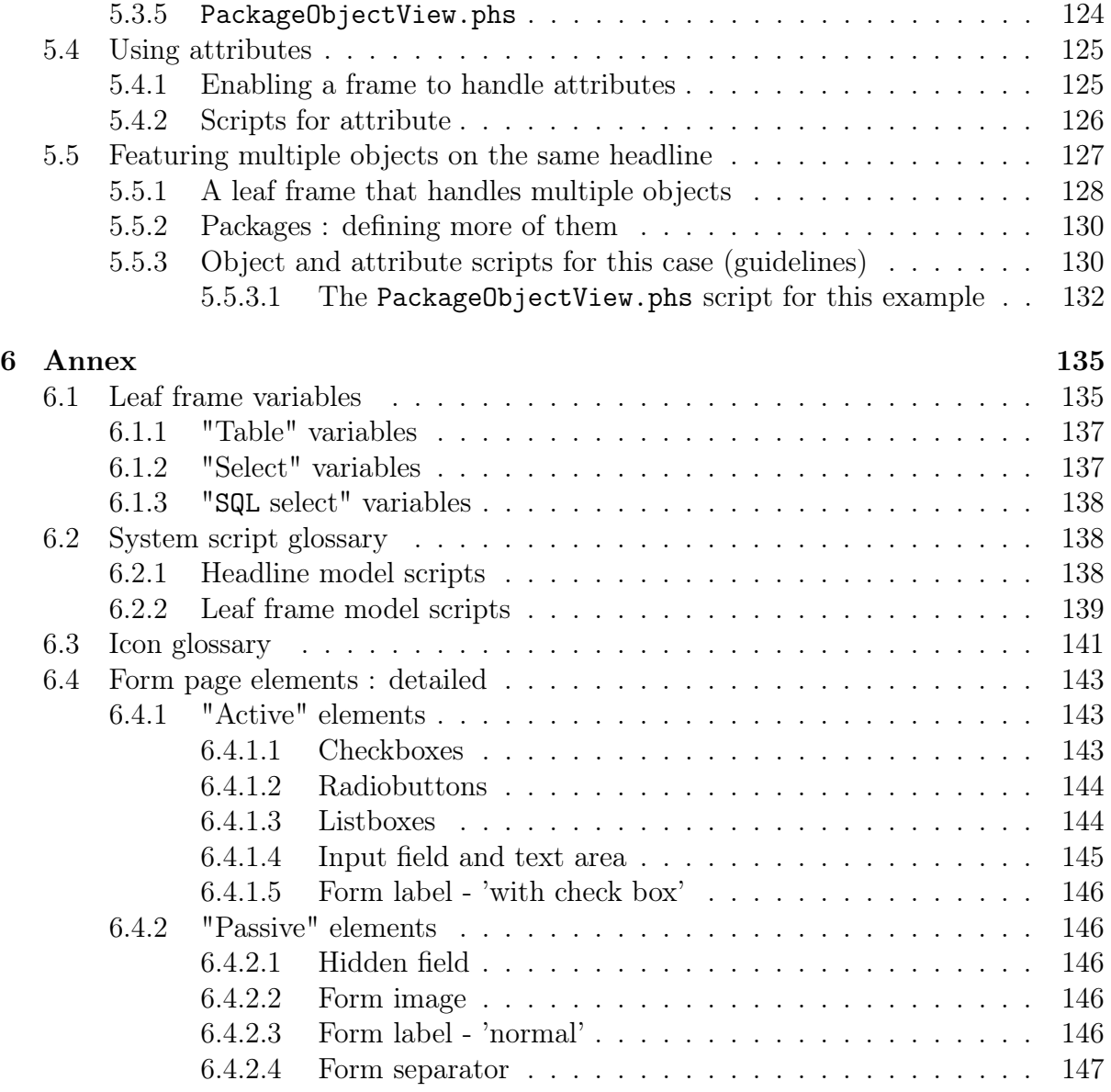

# List of Figures

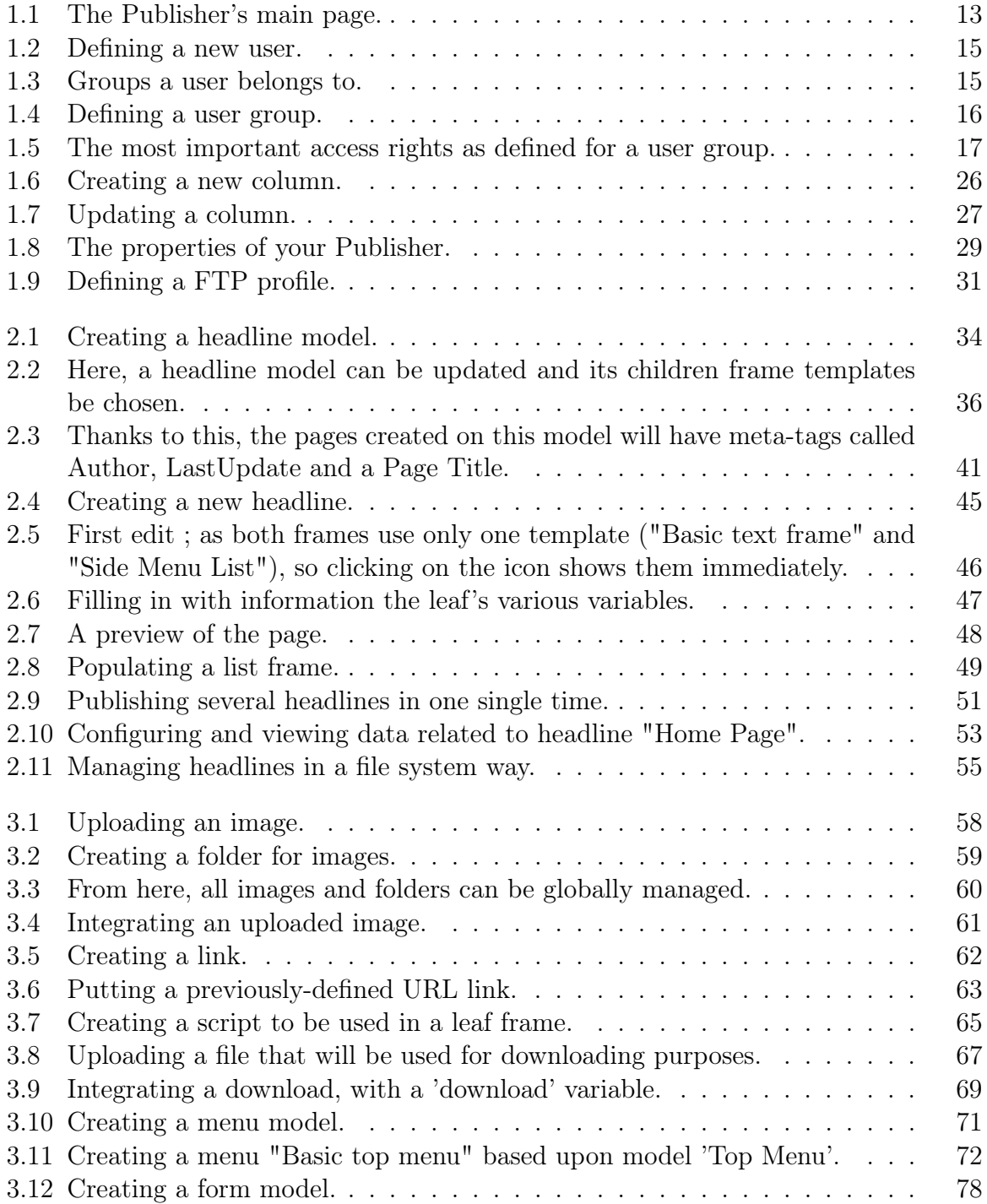

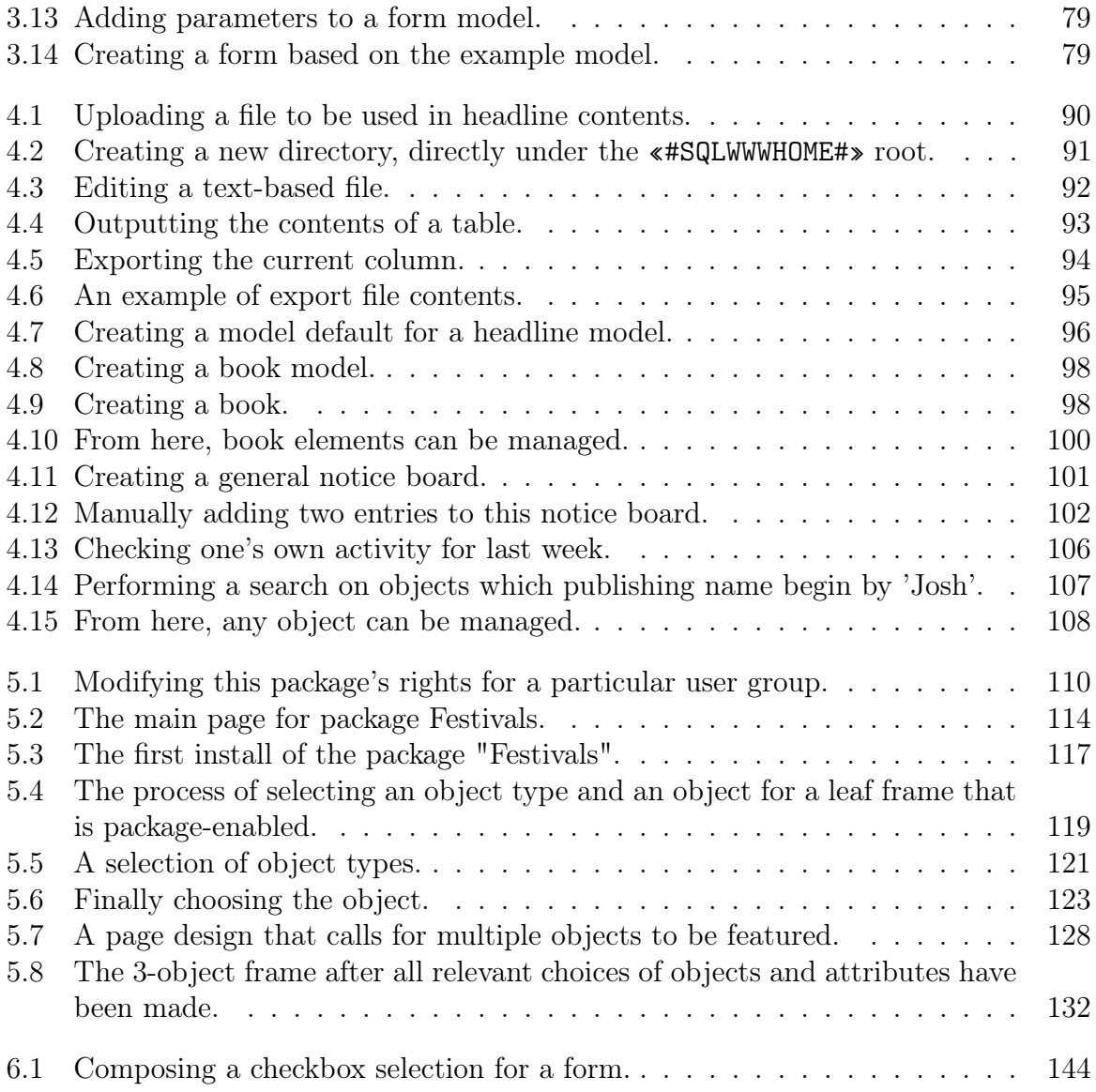

# List of Tables

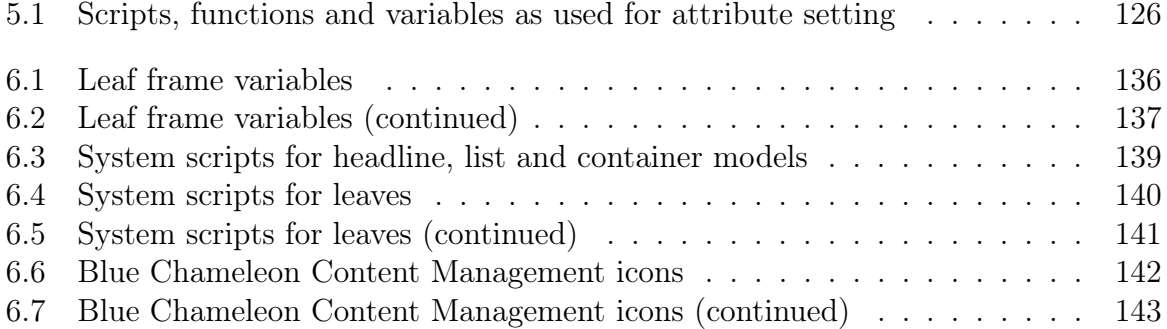

# <span id="page-12-0"></span>Chapter 6

# Annex

## <span id="page-12-1"></span>6.1 Leaf frame variables

Variables of a leaf frame must be given in the following manner,

## Name;Label;Type;[Data]

where :

- Name is the name of the variable, that will be used in the leaf frame model's contents;
- Label is the label under which, in the context of leaf frame editing, the variable will be prompted;
- Type is an identifier describing the type of variable (see Tables [6.1,](#page-13-0) [6.2](#page-14-2) below) ;
- Data is a string of parameters : it is only given for 'select'- or 'SQL select'- type variables [\(6.1.2,](#page-14-1) [6.1.3\)](#page-15-0) and empty for all of the others.

Table 6.1: Leaf frame variables

<span id="page-13-0"></span>

| Type id.       | <b>Type</b>    | Example                        | Leaf frame edit                                                                                               |
|----------------|----------------|--------------------------------|----------------------------------------------------------------------------------------------------|
| $\mathbf{1}$   | Text edit      | $_Text; City; 1;$              | City:                                                                                                    |
| $\overline{2}$ | Text area      | _Comment; Comments; 2;         | Comments : [리아웨 <del>스트 : 1898년</del> - 1898년 - 11]<br>$\begin{bmatrix} WYSIWYG \\ Text Editor \end{bmatrix}$ |
| 3              | Image          | Pic;Photo;3;                   | Photo: <no image="" selected=""><br/>Edit image map links<br/>Choose image<br/>No image</no>                  |
| 4              | Link           | Link;Link;4;                   | Link:<br><no link="" selected=""><br/>Choose link<br/>No link</no>                                            |
| 5              | Script (view)  | _Skr;Script;5;                 | $Script:$ $\boxed{\div}$<br>paramètres:                                                                       |
| 6              | Shared varfile | $\text{Varf}; \text{File}; 6;$ | File:<br>not selected<br>Change varfile                                                                       |
| 7              | Table          | see 6.1.1                      | Table: ● internal format (;) ○ Tabs ○ Spaces                                                                  |
| 8              | Script (edit)  | Deprecated                     | Deprecated                                                                                                    |
| $\overline{9}$ | Select         | see 6.1.2                      | Country:<br>Canada                                                                                            |
| 10             | Download       | _Dwnl;Download;10;             | Download: No download has been selected.<br>Change download<br>No download                                    |

<span id="page-14-2"></span>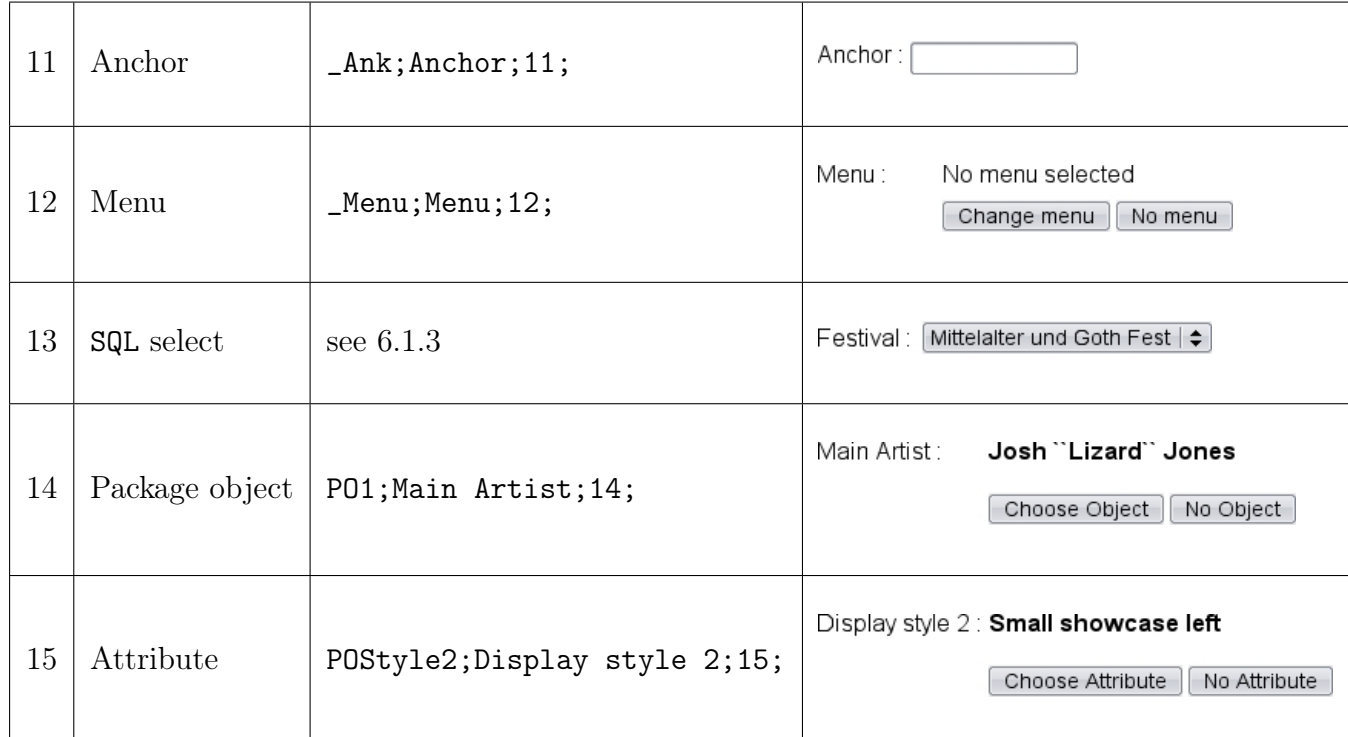

Table 6.2: Leaf frame variables (continued)

These variables are then practically integrated in leaf frames thanks to system scripts as detailed at Tables [6.4](#page-17-0) and [6.5.](#page-18-1)

### <span id="page-14-0"></span>6.1.1 "Table" variables

### <span id="page-14-1"></span>6.1.2 "Select" variables

They ultimately serve as to provide, as featured on Table [6.1,](#page-13-0) a drop-down menu filled with elements.

The variable is set for instance as follows :

\_Cntr;Country;9;USA/Canada/UK/...

Here, the [Data] string lists values, separated by slashes, that will be featured in the drop-down menu while editing the leaf frame. Upon previewing (and after, publication) of the headline, the variable will be set to the very value that was chosen, for instance :

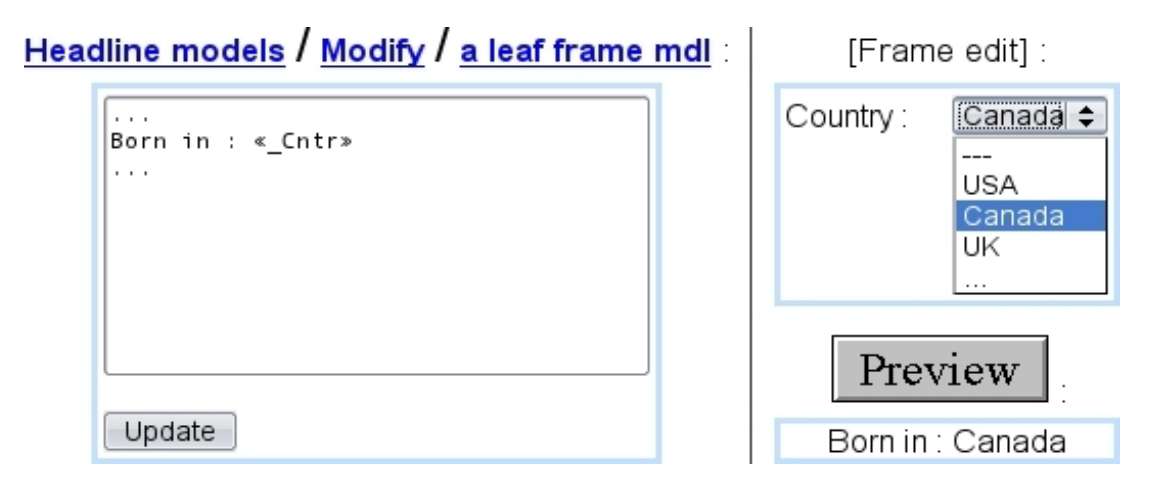

The [Data] string can be defined in a more elaborate manner with value=label couples, also separated by slashes, for instance as follows :

#### \_Rezur;Reservation;9;-1=N.A./0=Non necessary/1=Mandatory

During editing of the frame, the drop-down menu will display the labels "N.A.", "Non necessary"... and, upon validation of the headline, the variable «\_Rezur» will be assessed the corresponding value  $(-1,0,...)$ .

### <span id="page-15-0"></span>6.1.3 "SQL select" variables

Those variables work in a similar manner as the previous ones, i.e. a drop-down menu is provided, with elements corresponding to values. Except here, the couples value=label are generated by a SQL query, a SELECT, done so as two columns of a table are the result of the query :

```
_Price;Festival;13;SELECT DISTINCT(azName),mPrice FROM OPS_FESTIVALS
a,OPS_TICKET_PRICE b WHERE a.idFestival=b.idFestival
```
This query will generate two columns with the festival name and its corresponding price, and, upon validation of the headline, the variable «\_Price» will amount to the chosen festival.

### <span id="page-15-1"></span>6.2 System script glossary

### <span id="page-15-2"></span>6.2.1 Headline model scripts

During the composing of a headline model's contents (and also for list and container models), some system scripts are called. Table [6.3](#page-16-1) sums them all.

For 'Text edit', 'Text area', 'Select' and 'SQL select' variables, they are simply inserted via  $\epsilon$ -Variables, e.g.  $\epsilon$ -Texts, «\_Comment», «\_Cntr», «\_Price». .

Table 6.3: System scripts for headline, list and container models

<span id="page-16-1"></span>

| Name          | Call $&$ Function                                                                     |
|---------------|---------------------------------------------------------------------------------------|
| design.phs    | «INCLUDE design.phs»                                                                  |
|               | Enables the <b>Preview</b> and <b>Done!</b> buttons to appear when a headline         |
|               | created from this model is edited. It is therefore a <b>mandatory</b> script.         |
| frame.phs     | «INCLUDE frame.phs; $\text{ParentId}=\text{FSId}$ ; $\text{FrameIndex}=\{1,2,\dots\}$ |
|               | For models that can have children (headlines, containers, lists), loads the           |
|               | frame number $1, 2,$ This script must be called as many times as model                |
|               | has children frames, and those calls must be disposed, HTML-wise, in a                |
|               | manner that mirrors the desired layout of the page.                                   |
| metatags.phs  | «INCLUDE metatags.phs»                                                                |
|               | Placed in the <head></head> section of the headline model's con-                      |
|               | tents, inserts into the same section of the rendered. htm page the meta-              |
|               | tags that were filled on headline's <b>Manage</b> page.                               |
| ListItems.phs | «INCLUDE ListItems.phs; _ListFrameItems="_ItemCount">                                 |
|               | In the case of a List model, puts into the variable _ItemCount (that                  |
|               | has to be initialized before call) the number of list items that the list             |
|               | currently holds. It is then used to call frame phs this very number of                |
|               | times.                                                                                |
| form.phs      | «INCLUDE form.phs»                                                                    |
|               | Will enable the headlines generated from this model to use forms.                     |

## <span id="page-16-0"></span>6.2.2 Leaf frame model scripts

Leaf frame models have also their system scripts, aimed at loading their variables, as detailed in Tables [6.4](#page-17-0) and [6.5.](#page-18-1)

Table 6.4: System scripts for leaves

<span id="page-17-0"></span>

| image.phs      | «INCLUDE image.phs; pImage="_Pict"; Html="border='0'">                                                                                |
|----------------|----------------------------------------------------------------------------------------------------|
|                | Loads the image as referred to by the variable ${\texttt{-Pic}}$ ; the ${\texttt{Htm1}}=$ ""                                          |
|                | string can be used to give any HTML additional parameter. As a result,                                                                |
|                | the following tag will be generated :                                                                                                 |
|                | <img additional<="" alt="" src="" th="" width="HEIGHT="/>                                                                             |
|                | parameters                                                                                                    |
|                |                                                                                                    |
|                | «INCLUDE image.phs; pImage="_Pict"; _URLOnly=1; _Return="_Url">>>                                                                     |
|                | This calls will store in variable _Ur1 the address of the image.                                                                      |
| href.phs       | «INCLUDE href.phs; _Link="_Link"; Parameters »                                                                                        |
|                | Inserts a link as referred to by variable _Link, in different manners as                                                              |
|                | specified by <i>Parameters</i> :                                                                                                    |
|                |                                                                                                    |
|                | $\bullet$ StartTag: generates the tag <a href=""> if any link has been selected<br/>by the user;</a>                                  |
|                | $\bullet$ EndTag: generates the closing tag $\lt$ /A> if necessary;                                                                   |
|                | $\bullet$ NoText : the generated <a href=""> tag is trimmed so that it does not</a>                                                   |
|                | contain any redundant blanks or lines;                                                                                                |
|                | will add the specified target to the <a <br="" href=""><math>\bullet</math>Target<br/><math display="inline">\sim 10^{-10}</math></a> |
|                | TARGET="Target"> tag;                                                                                                    |
|                | $\bullet$ JustUrl : (as a unique parameter) returns only the address of the link;                                                     |
|                |                                                                                                    |
|                | •_Return=_ReturnVAR : makes href.phs not give out HTML tags, but specific                                                             |
|                | information as stored in a _ReturnVAR variable that must be initialized before                                                        |
|                | call. The various _ReturnVARs specify the information :                                                                               |
|                | $\diamond$ _ReturnAddress contains the URL of the link                                                                                |
|                | $\diamond$ _ReturnType contains the type of the link. Possible values are article, headline,<br>URL, download, anchor and book        |
|                | $\diamond$ _ReturnStyle contains the name of the file containing the link style                                                       |
|                | $\diamond$ _ReturnStyleId contains the Id of the link style.                                                                          |
|                | • AddDomain: forces the coding of the domain specified for the publisher in the                                                       |
|                | URL ;                                                                                                    |
|                | • OPSLink: forces the link to be made to the OPS name of the arti-                                                                    |
|                | cle/headline/page object even if the user has indicated an publication name.                                                          |
| scriptfile.phs | «INCLUDE scriptfile.phs»                                                                                                    |
|                | Enables the leaf frame to load scripts.<br>If the published page is                                                                   |
|                | meant to be used dynamically, the commands «VAR NEW _Dynamic»                                                                         |
|                | «_Dynamic="yes"» must be placed before the call.                                                                                      |
|                |                                                                                                    |
| varphile.phs   | «INCLUDE varfile.phs;_Action={1,2};_File="_MyFile">                                                                                   |
|                | Loads (_Action=1) or unloads (_Action=2) the variables defined in the                                                                 |
|                | varfile as referred to by _MyFile. Between these two commands, the vari-                                                              |
|                | ables defined by the selected varial can be used as if they were variables                                                            |
|                | defined for the current leaf.                                                                                                    |

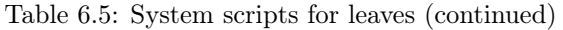

<span id="page-18-1"></span>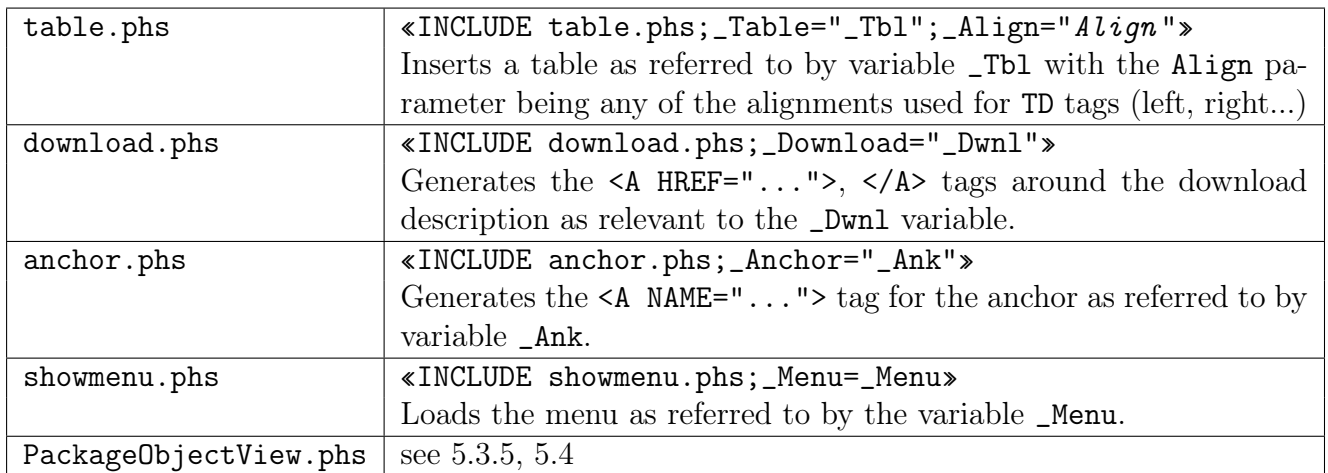

# <span id="page-18-0"></span>6.3 Icon glossary

Tables [6.6](#page-19-0) and [6.7](#page-20-3) sum up what is the role icons as used during the editing of pages and in other contexts.

Table 6.6: Blue Chameleon Content Management icons

<span id="page-19-0"></span>

| <b>l</b> con                    | Context and Action                                                                                                    |
|---------------------------------|----------------------------------------------------------------------------------------------------|
| 영<br>(Layout)                   | Headline edit<br>•If a headline, list, container can use several types of frames<br>$(2.2.3.1.1)$ , this icon leads to a page where the frame to use there<br>is selected.                                                                                                    |
| $\varphi$<br>(Edit)             | Headline edit<br>• Edits a leaf frame, i.e. leads to a screen where its variables<br>$(text \, areas,)$ are filled.<br>[Menu item $(3.5.3.1)$ ]<br>• Edits the menu item's text and link.<br>[Form model $(3.6.1.1)$ ]<br>• Edits that paramater of a form model.<br>[ <i>Modify Form Page</i> $(3.6.3)$ ]<br>• Edits a specific page of a form.<br>[A page of a form $(3.6.3.3)$ ]<br>$\bullet$ Edits a form element. |
| $\mathcal{U}_+$<br>(Extd. edit) | [Headline edit]<br>•Changes the parameters of the scripts, as well as the scripts<br>that are selected for frames that handle them (in extended mode<br>only, appearance set in 2.3.4)<br>[Menu item $(3.5.3.1)$ ]<br>•Displays the output of the script related to this menu item.                                                                                                    |
| (Style)                         | Headline edit<br>• Accesses the frame style settings $(2.3.4)$<br>[A page of a form $(3.6.3.3)$ ]<br>• Leads to a screen where the style of the form element (checkbox,<br>listbox,) is selected $(3.6.3.2)$ .                                                                                                    |
| (Hide/Display)                  | [Headline edit]<br>$\bullet$ Hides/shows a frame (appearance set in 2.3.4)<br>[Menu item $(3.5.3.1)$ ]<br>$\bullet$ Hides/shows a menu item                                                                                                    |
| (Add elt.)                      | Headline edit<br>$\bullet$ For list frames, adds a single list element downwards.                                                                                                    |
| (Append)                        | [Menu item $(3.5.3.1)$ ]<br>• Appends a child element for a menu item $(3.5.4)$                                                                                                    |

Table 6.7: Blue Chameleon Content Management icons (continued)

<span id="page-20-3"></span>

| Icon                    | [Context] and Action                                                              |  |
|-------------------------|-----------------------------------------------------------------------------------|--|
|                         | [Various]                                                                         |  |
| (Add elt up, down)      | Respectively allow to add an element before (if not the first) or                 |  |
|                         | after (if not the last) current element. Occur for:                               |  |
|                         | $\bullet$ list elements ;                                                         |  |
|                         | $\bullet$ form pages;                                                             |  |
|                         | $\bullet$ form elements ;                                                         |  |
|                         | $\bullet$ menu/submenu elements.                                                  |  |
|                         | [Various]                                                                         |  |
| (Displace elt up, down) | Allow to place element before the previous one (if not on the top)                |  |
|                         | or after the next one (if not on the bottom). Occur in the same                   |  |
|                         | $\left  \frac{1}{\sqrt{2}} \right $ except form pages.<br>places as $\boxed{+}$ . |  |
|                         | [Various]                                                                         |  |
| (Remove)                | Deletes an element. Occurs in the same context as for $\Box$                      |  |

## <span id="page-20-0"></span>6.4 Form page elements : detailed

The following shows how the various form page elements [\(3.6.3.3\)](#page-0-0) such as checkboxes, listboxes,... are composed. Whatever the kind of element, this is always achieved via the  $\mathscr{I}|_{\text{icon.}}$ 

### <span id="page-20-1"></span>6.4.1 "Active" elements

The following deals with elements on which, on the final form, actions such as checking, filling, selecting... will be done.

### <span id="page-20-2"></span>6.4.1.1 Checkboxes

Fig[.6.1](#page-21-2) is how the checkbox choice as seen in "Form preview" [\(3.6.3.5\)](#page-0-0) has been composed.

There, apart from the label that will appear on the final form :

- the range of values are given in a  $\langle \text{val}\rangle = \langle \text{label}\rangle$  manner; the chosen  $\langle \text{val}\rangle$  is the value that will be assessed to the CGI variable as given by 'Name', here element20 ; a default value (checked when form is accessed) can be chosen ;
- how the checkboxes will be disposed is chosen, either on a single line or one below another ;
- the visibility for the form element is selected, from 'hidden'/'visible'/'editable'.

<span id="page-21-2"></span>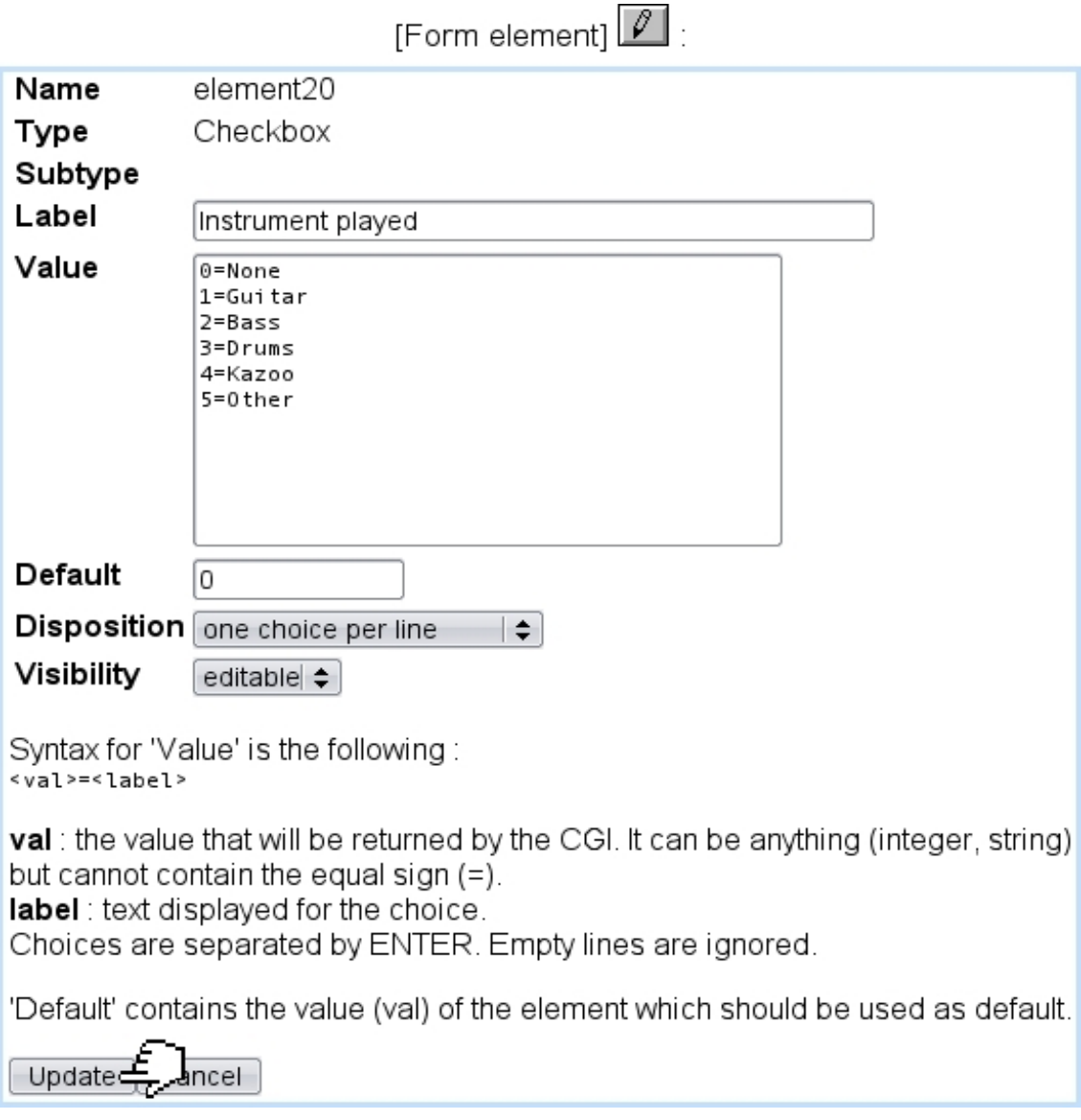

Figure 6.1: Composing a checkbox selection for a form.

### <span id="page-21-0"></span>6.4.1.2 Radiobuttons

They are configured in the exact same way as for checkboxes, except that on the final form, of course one only item will be allowed to be selected.

### <span id="page-21-1"></span>6.4.1.3 Listboxes

Listboxes, which provide three different styles, allows the same configuration method (<val>=<label>) and choices as for checkboxes, except there is no disposition choice.

The three styles are :

• 'single selection' : a standard drop-down menu, from which only one item can be chosen :

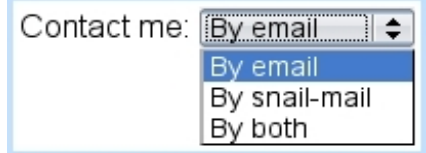

• 'multiple selection' : several items can be chosen, by clicking and holding  $\text{Ctrl}$  :

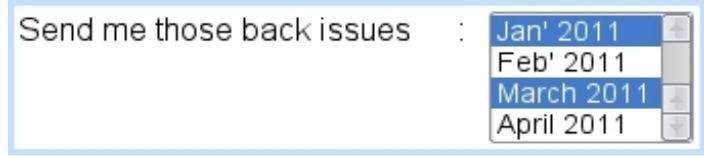

• 'chained selection' : two drop-down menus will be available, with the choices of the second (secondary list) depending on what was chosen for the first (main list). Main list elements are labelled <valA>=<labelA>, while secondary list elements <valA>/<valB>=<labelB> if this element B belongs to main list element A. For instance :

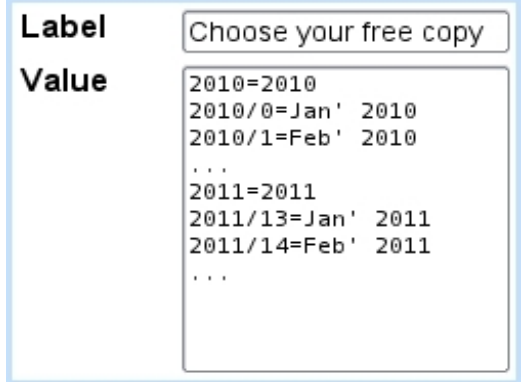

As a result, if for example '2011' is chosen in the first menu, only the corresponding choices for the secondary list (Jan' 2011, Feb' 2011,...) will be available :

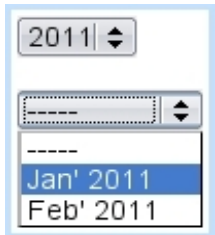

### <span id="page-22-0"></span>6.4.1.4 Input field and text area

The only configuring possibility for these two are :

- choosing whether input field will be 'normal' or 'password' (in that case hiding the typed content) ;
- choosing the *width* x height of the text areas, amongst various values (given in number of characters x number of lines).

### <span id="page-23-0"></span>6.4.1.5 Form label - 'with check box'

This choice for 'Label' allows to display a read-only text with a single checkbox before it.

### <span id="page-23-1"></span>6.4.2 "Passive" elements

These elements consist on graphical elements that will not be acted on the front-end form.

### <span id="page-23-2"></span>6.4.2.1 Hidden field

A hidden field form object is simply assessed a value, which is then remembered during form edit :

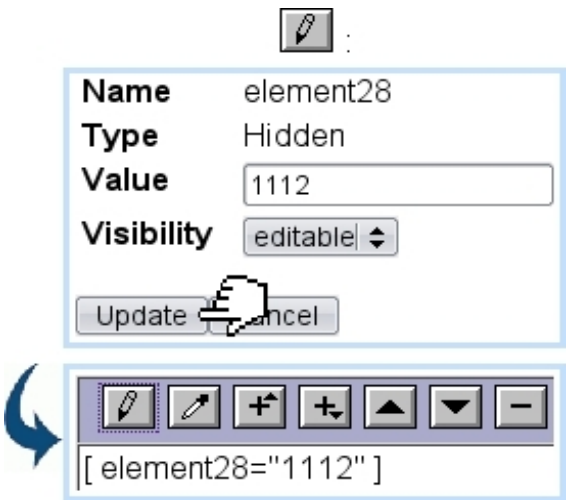

### <span id="page-23-3"></span>6.4.2.2 Form image

The  $\Box$   $\Box$   $\Diamond$  single image choice for a form element allows to include an image into the form. Image selection is then similar to anywhere else in the Publisher :

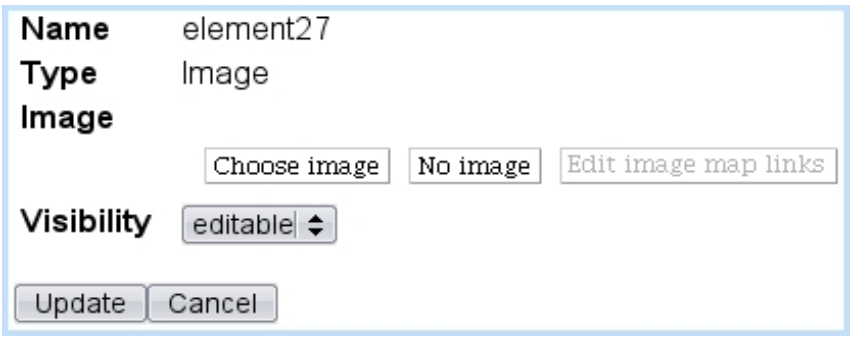

### <span id="page-23-4"></span>6.4.2.3 Form label - 'normal'

This choice for 'Label' type allows to display just a read-only text on the final version of the form.

### <span id="page-24-0"></span>6.4.2.4 Form separator

A form separator input is a centered horizontal line (corresponding to HTML's <HR>), which width is chosen amongst a range of percentages relative to page width.